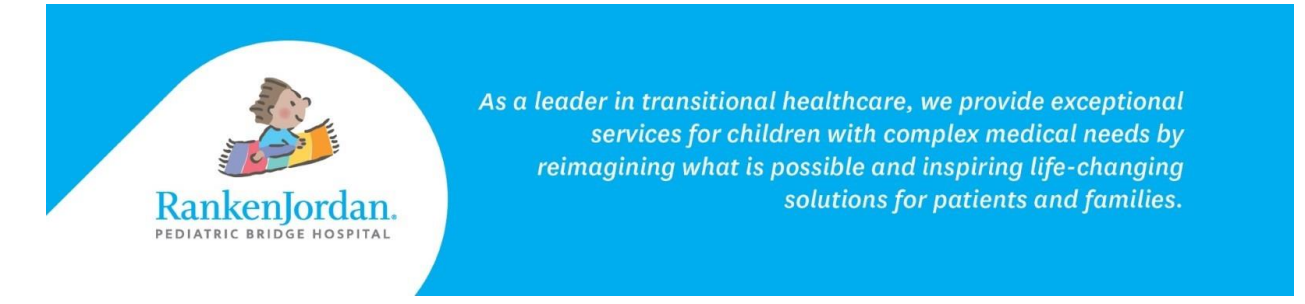

## **Completing Clipboards in MyRankenJordan**

*Clipboards allow MyRankenJordan users to review and provide information that is either requested by a provider or needed prior to an appointment.*

- 1. Log in to the MyRankenJordan Portal.
- 2. If a Clipboard is available for a patient, it will be displayed at the top of the page.

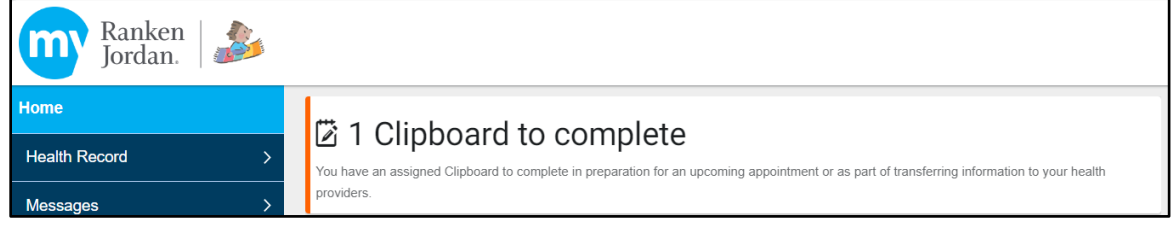

3. It can also be viewed when looking at a specific appointment.

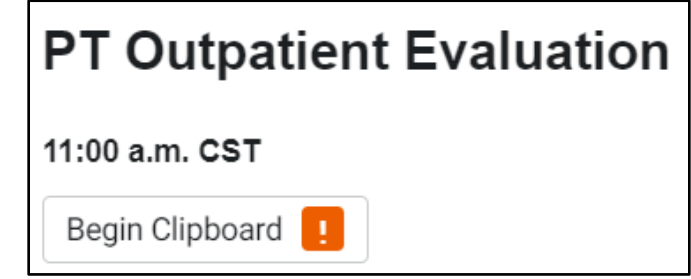

- 4. Clipboards give the MyRankenJordan user an opportunity to review current health information such as medications, family history, and other general health questions prior to an appointment.
	- a. In the example below, there are two Clipboards needed prior to the patient's appointment.
- 5. Click begin in each Clipboard to launch the information.

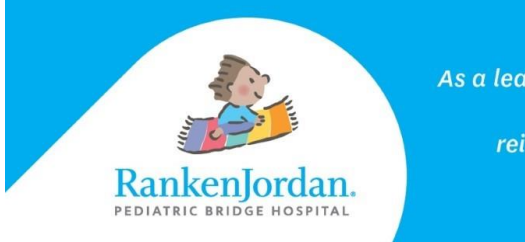

As a leader in transitional healthcare, we provide exceptional services for children with complex medical needs by reimagining what is possible and inspiring life-changing solutions for patients and families.

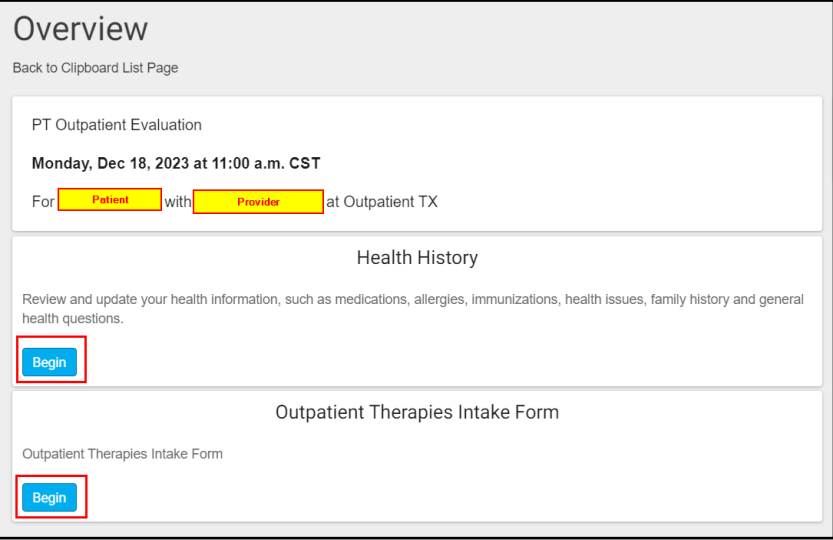

6. Once in a Clipboard, add any new information as necessary.

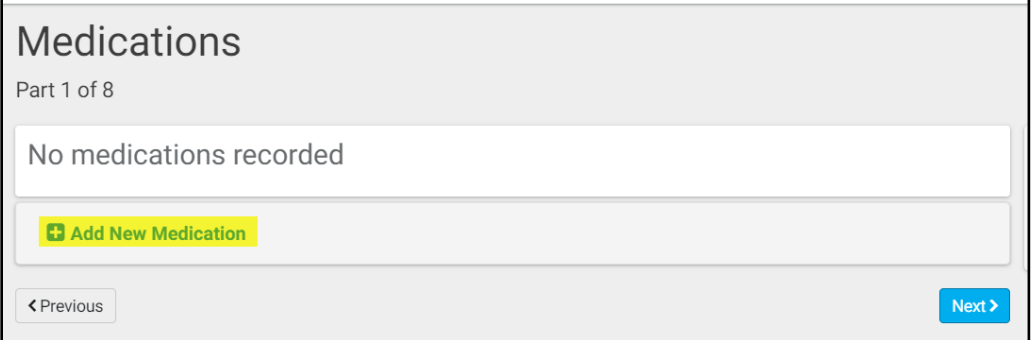

- 7. The information provided in these Clipboards will be reviewed by the provider and added to the patient's chart as necessary.
- 8. Once completed and the information reviewed, click 'Submit Answers'.

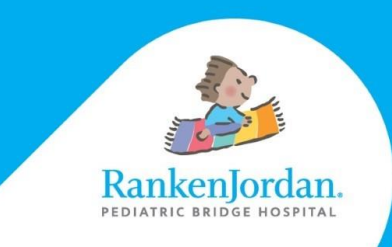

As a leader in transitional healthcare, we provide exceptional services for children with complex medical needs by reimagining what is possible and inspiring life-changing solutions for patients and families.

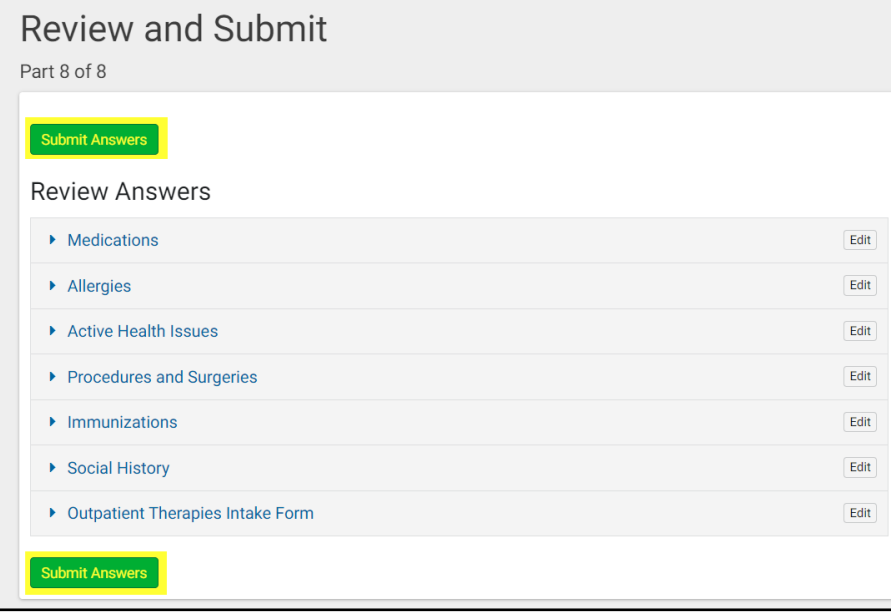

## *The above information contains screenshots from the desktop version of MyRankenJordan. The mobile view of the portal may look slightly different.*

*If experiencing any errors or issues registering for MyRankenJordan, please contact 877-621-8014. For questions regarding MyRankenJordan or the information displayed, contact the front desk at 314-872- 6400.*

11365 Dorsett Road, Maryland Heights, MO 63043

rankenjordan.org